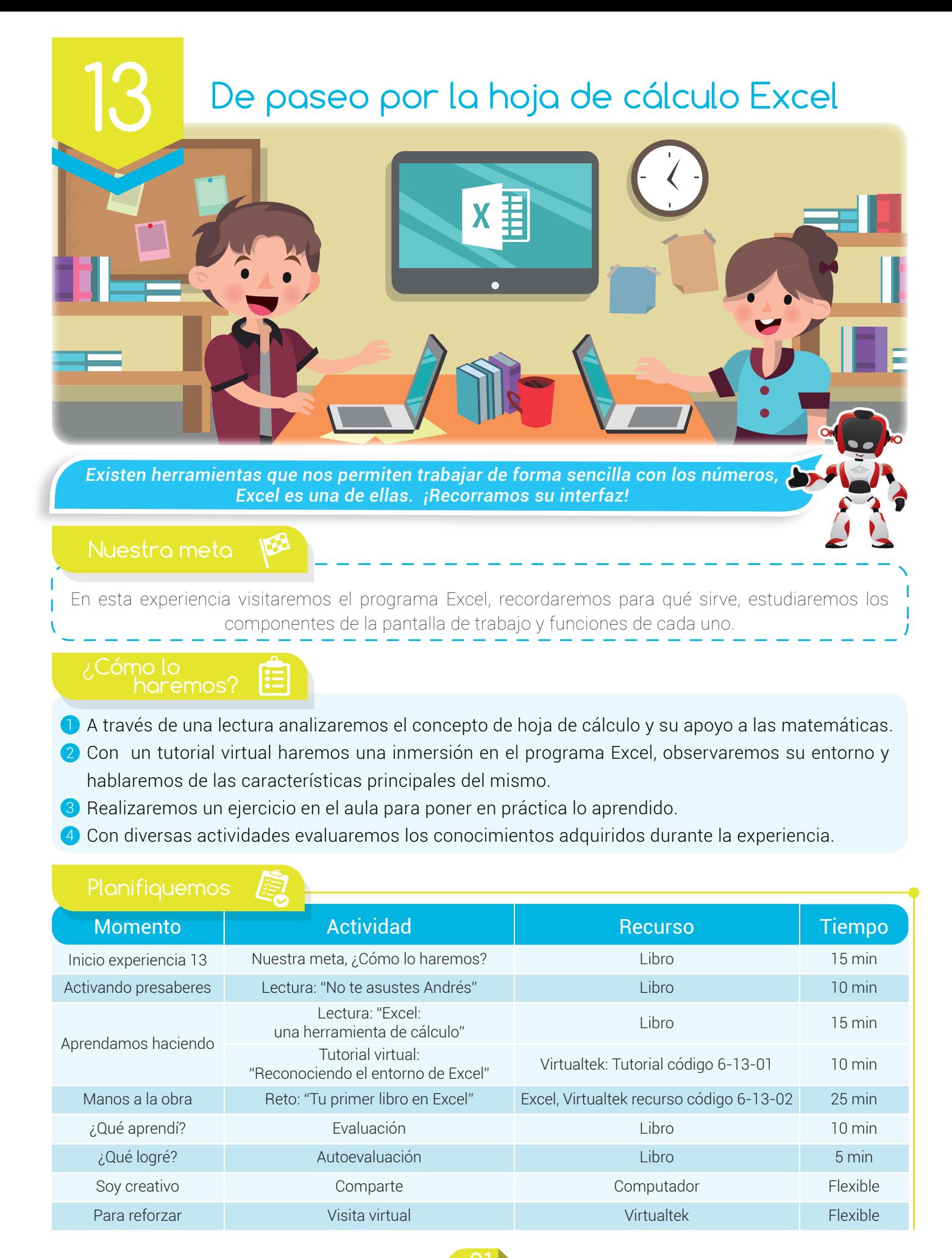

## Experiencia 13

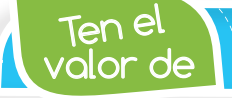

*Aprender a compartir con las demás personas.* 

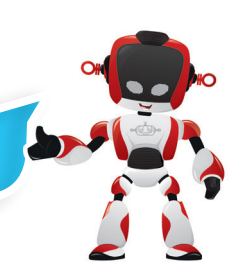

#### Activando presaberes

# No te asustes Andrés

Un día, Andrés se encontraba preocupado porque su profesor de matemáticas le había colocado unos ejercicios para desarrollarlos en el computador. Él se movía de un lado a otro sin entender cómo era posible hacer trabajos de matemáticas en el pc.

El señor José –su papá-, al notar algo extraño en Andrés, le pregunta: -¿Hijo te sucede algo?

Andrés titubeando le contestó: - Pa, pa, papá es que el profesor de matemáticas al parecer se chifló, quiere que hagamos unos ejercicios en el computador y yo no creo que eso sea posible.

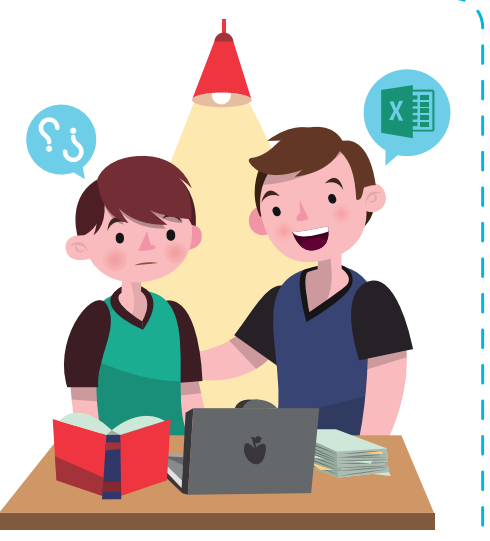

José le sonríe a su hijo y le responde: - Ven acá, primero, deja de decir eso de tu profesor y segundo, ¡por supuesto que es posible! Para ello existen herramientas muy poderosas que te pueden ayudar a realizar innumerables operaciones en el computador y no sólo eso, también te ayudan a crear gráficos estadísticos, informes, ordenar datos, etc., una de ellas se llama Excel.

Andrés al escuchar estas palabras quedó más tranquilo y le pidió ayuda a su papá para que le enseñara un poco de Excel. Ambos se sentaron en el computador y al día siguiente Andrés ya había terminado su tarea de matemáticas.

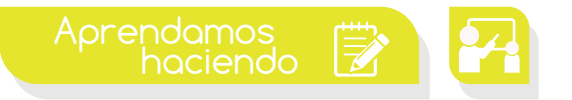

# Excel: una herramienta para cálculos

Excel es un programa que forma parte del paquete de software de Microsoft Office, por esta razón una parte de su ventana principal es similar a la de programas como Word y PowerPoint.

Microsoft Office Excel está formado por hojas de cálculo, las cuales sirven para trabajar con datos y números de forma sencilla. El programa es útil para realizar desde operaciones básicas hasta cálculos de fórmulas complejas o representaciones de resultados en forma de gráficos.

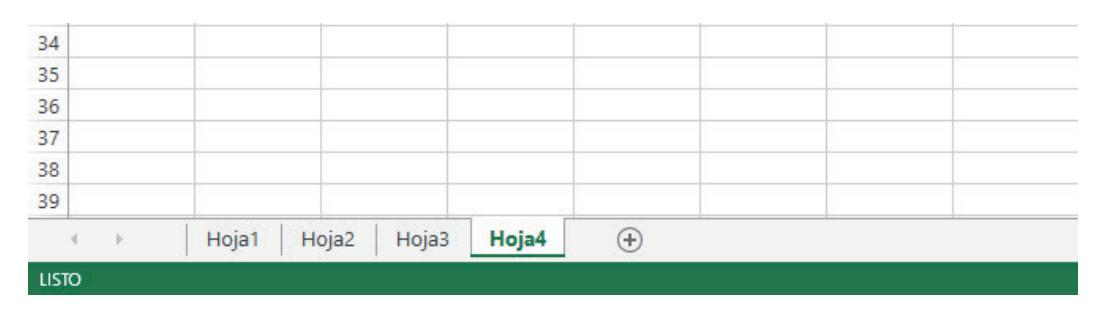

82

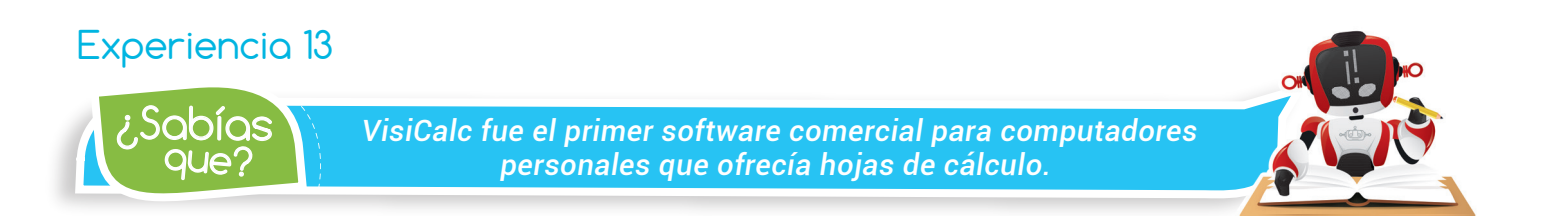

Las hojas de Excel están formadas por celdas (rectángulos que se ven en las hojas) en las cuales se introduce la información. Cada celda tiene un nombre que se forma al combinar una fila (número) con una columna (letra).

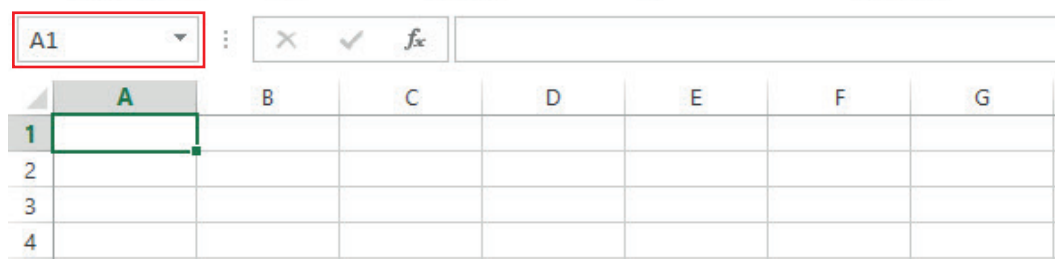

A un archivo en Excel se le conoce con el nombre de libro y puede estar formado por una o varias hojas. Para crear un nuevo libro, abrimos el programa y seleccionamos la opción libro en blanco. También podemos hacerlo basándonos en uno ya existente, es decir empleando una plantilla de libro predeterminada.

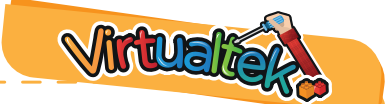

Visita tu aula virtual y aprende más con el tutorial "Reconociendo el entorno de Excel" código: 6-13-01.

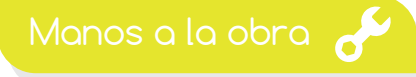

# Reto: "Tu primer libro en Excel"

Llegó la hora de construir tu primer libro en Excel. Para lograrlo, deberás visitar el aula virtual y descargar el recurso código 6-13-02. En él encontrarás una serie de instrucciones que te permitirán desarrollar el reto de manera exitosa.

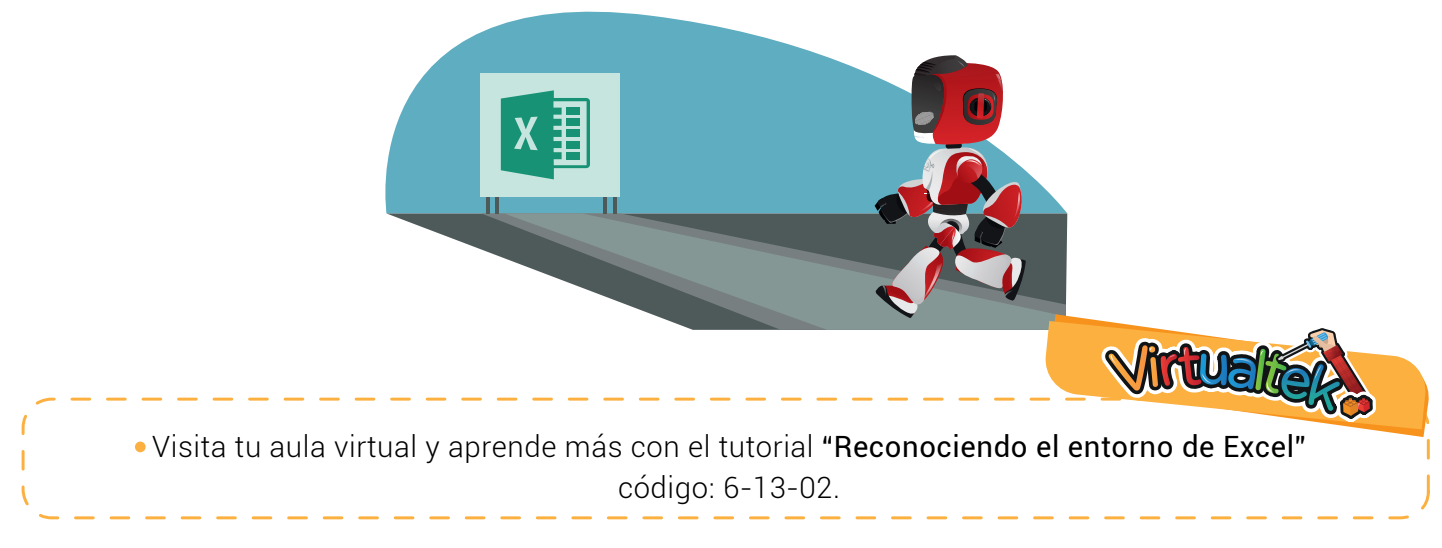

83

## Experiencia 13

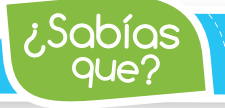

*Excel 2016 es la versión más reciente del programa.*

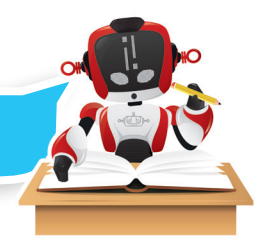

- **1** Marca con una **X** la respuesta correcta:
- a) La cinta de opciones contiene:
	- () Comandos
	- Enlaces ( )
	- Pestañas, en las que se encuentran comandos organizados en grupos o categorías. ( )
	- Todas son falsas. ( )
- b) La barra de fórmulas contiene:
	- ( ) Botones con las fórmulas que más se utilizan, como la autosuma.
	- ( ) Una lista de las últimas fórmulas que se han utilizado.
	- ( ) Únicamente una lista de todas las fórmulas disponibles en Excel.
	- ( ) Muestra el contenido de la celda activa. Si ésta es una fórmula, se mostrará la misma, y no el valor que esté representando.

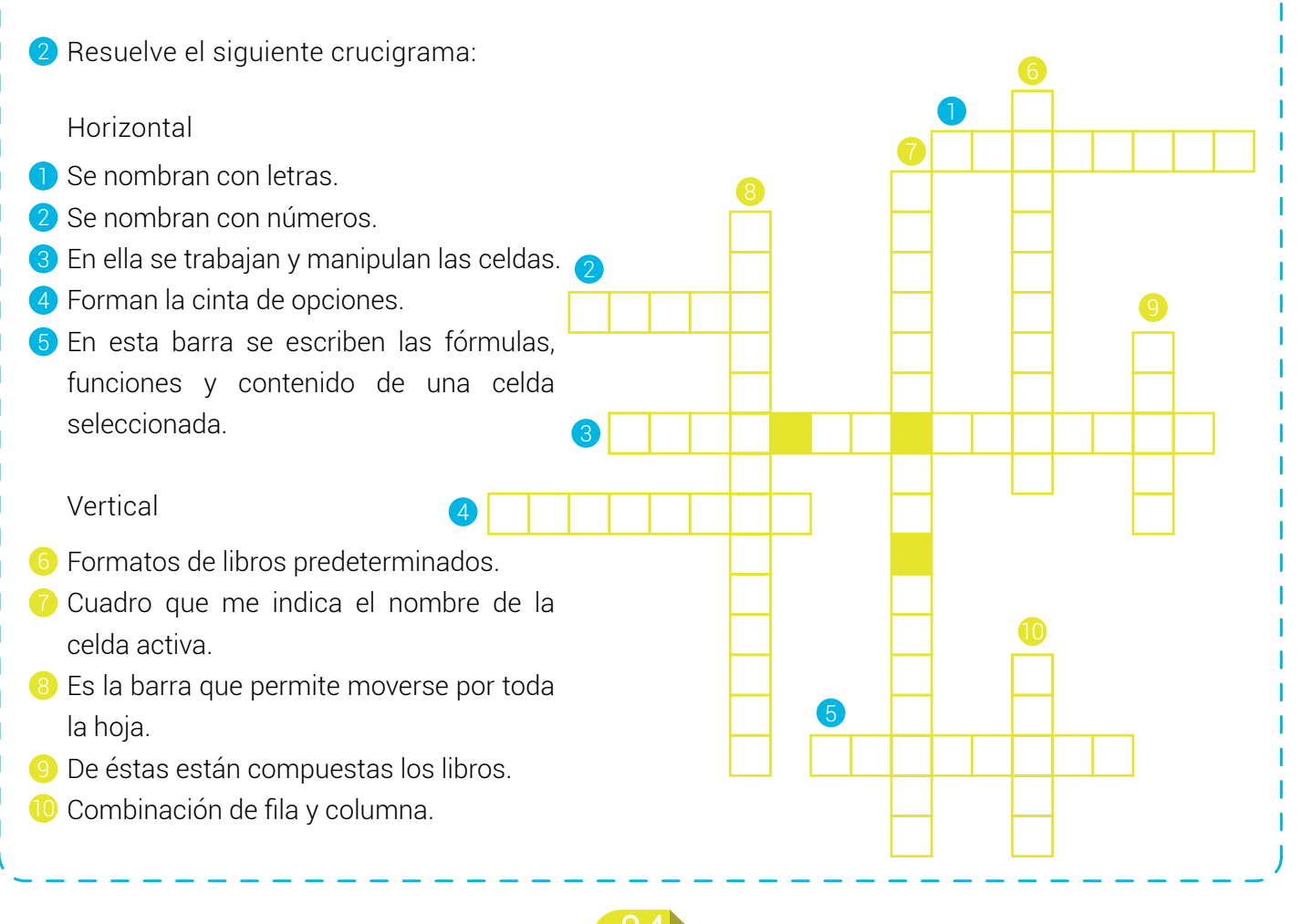

#### Experiencia 13

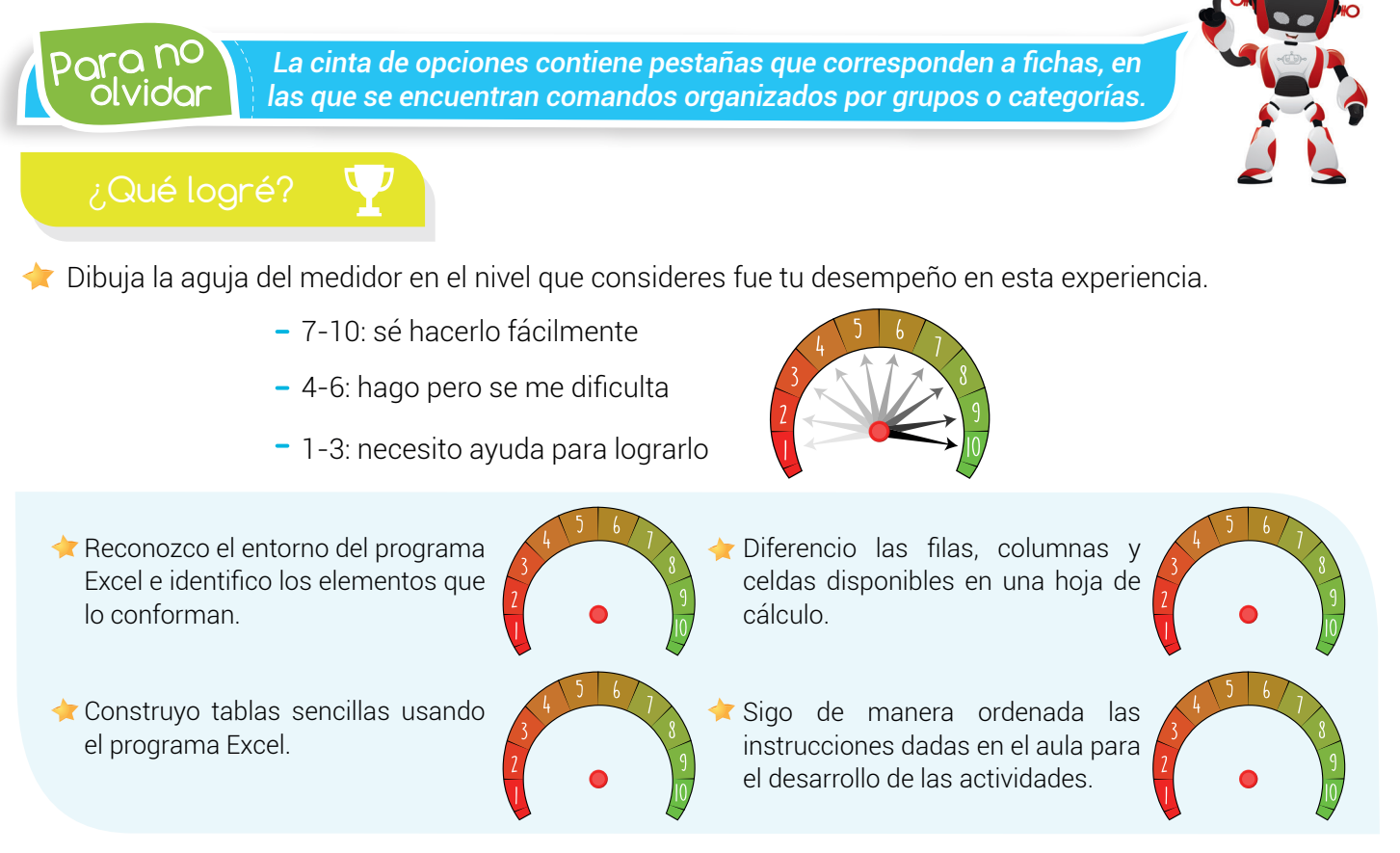

# Soy creativo **& Q**

Realiza el siguiente ejercicio en compañía de tus padres o un adulto. La idea es que ellos conozcan la manera como trabaja Excel. Quizás te parezca algo muy sencillo, pero no olvides que lo importante es que quienes te acompañen aprendan.

Abre un libro de Excel y construye una tabla que les permita llevar un registro de los gastos mensuales de la familia: alimentación, meriendas, energía, teléfono, Internet, arriendo, transporte, etc.

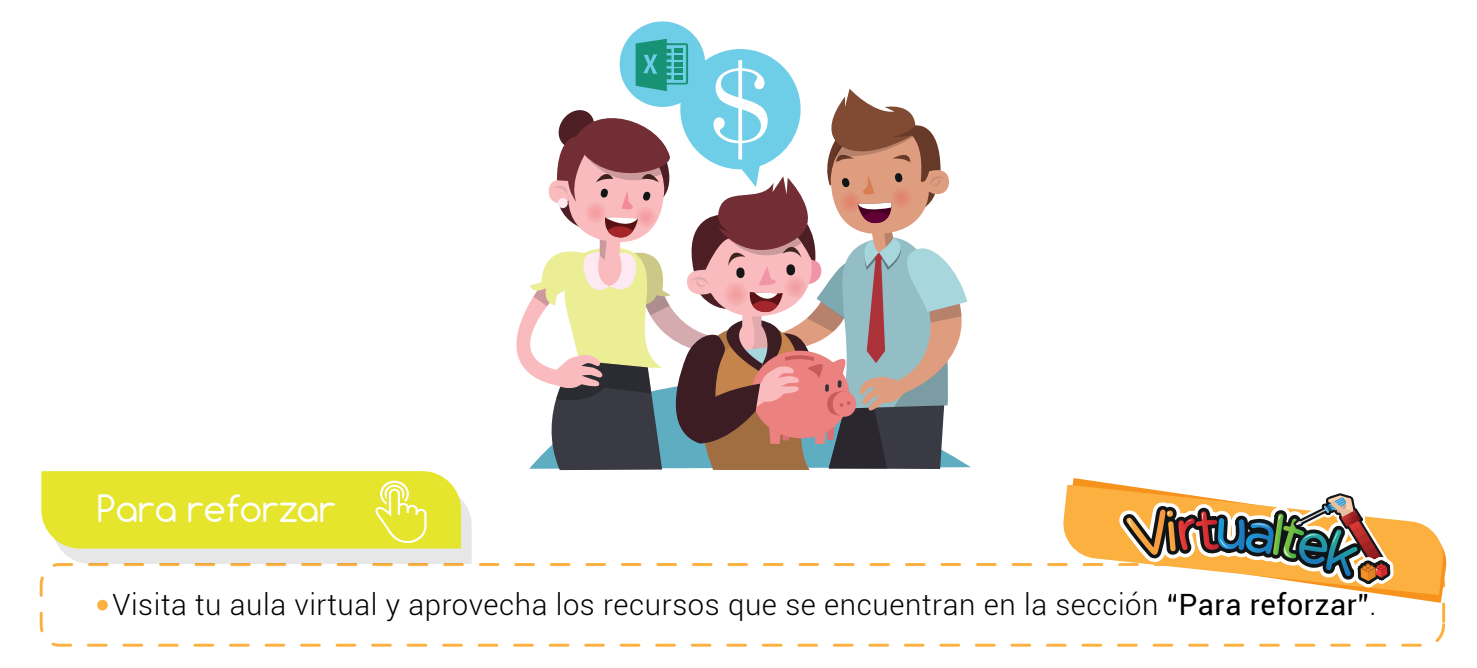

85

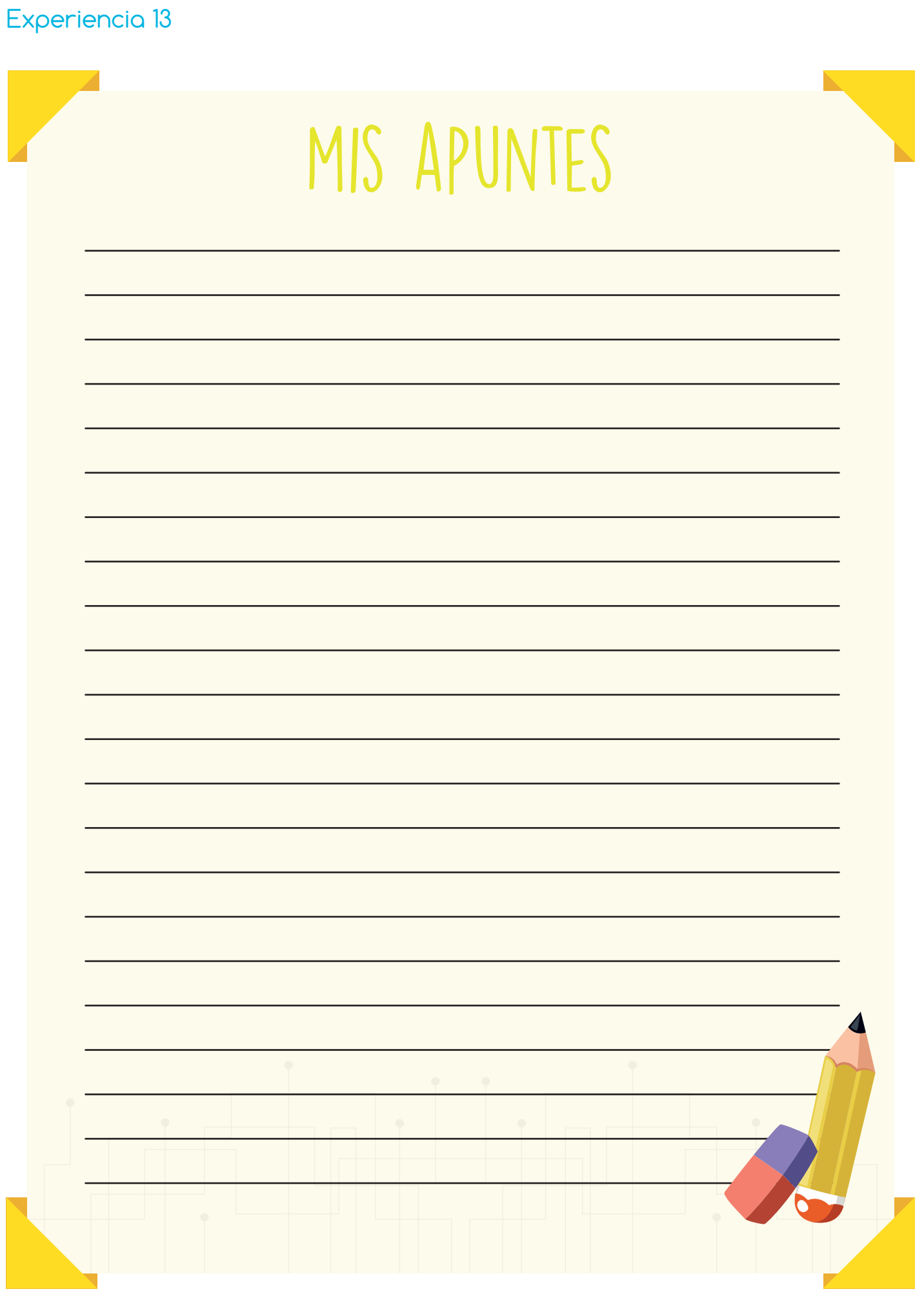